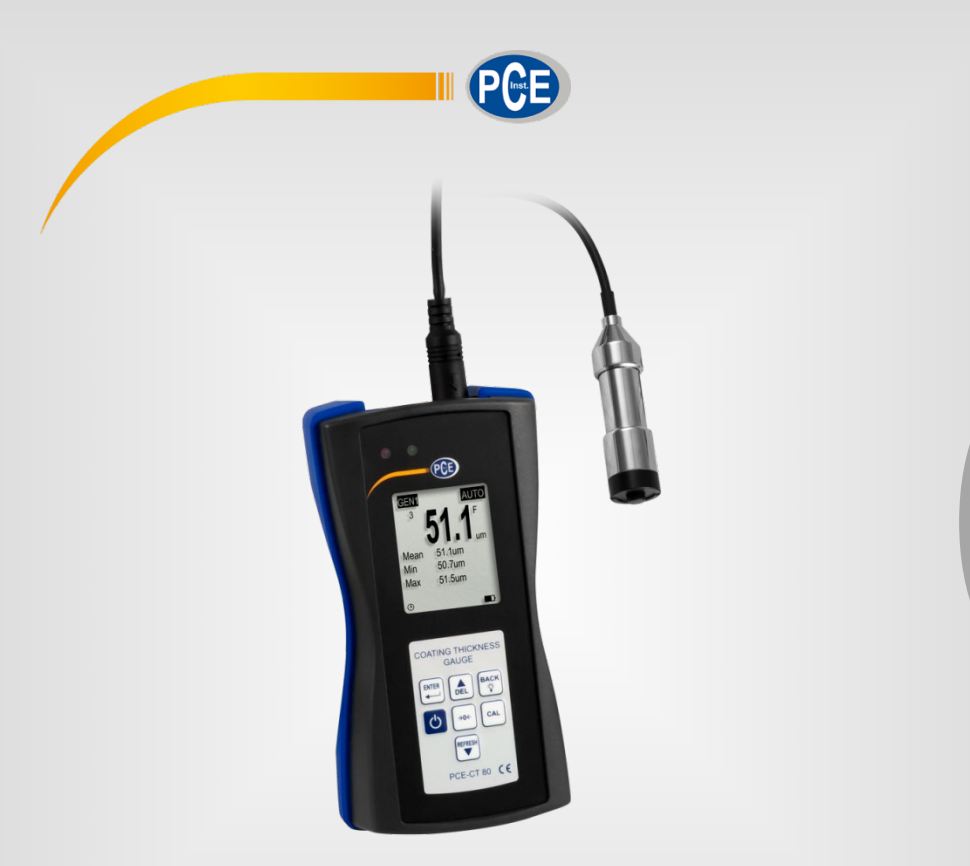

# Manuale di istruzioni

## Spessimetro per rivestimenti PCE-CT 80

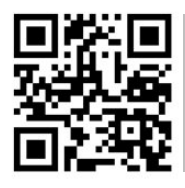

**Le istruzioni per l'uso in varie lingue (italiano, inglese, francese, spagnolo, tedesco, portoghese, olandese, turco…) le può trovare usando la funzione cerca su: www.pce-instruments.com**

> Ultima modifica: 10. marzo 2021 v1.0

> > © PCE Instruments

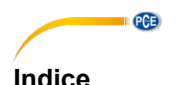

#### 1  $\overline{2}$  $21$  $22$  $23$  $\overline{3}$  $3<sub>1</sub>$ 32 Interfaccia  $\overline{5}$  $3.3$  $34$ Tasti di funzione di controlle della controlla della controlla di controlle di controlle di controlle di controlle di controlle di controlle di controlle di controlle di controlle di controlle di controlle di controlle di  $\blacktriangle$  $4.1$  $4.2$ 43 5.  $51$  $Calibrazione$   $10$ 52 Misurazione 22 million della communicazione della contratta della contratta della contratta della contratta dell 53 Altre funzioni della contratta della contratta della contratta della contratta della contratta della contratta di altre di altre di altre di altre di altre di altre di altre di altre di altre di altre di altre di altre di ĥ  $\overline{7}$

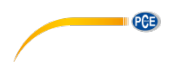

### <span id="page-2-0"></span>**1 Informazioni di sicurezza**

Leggere attentamente e integralmente il presente manuale di istruzioni. L'uso del dispositivo è consentito solo a personale qualificato. I danni provocati dalla mancata osservanza delle presenti istruzioni ci esimono da qualsiasi responsabilità.

- Questo dispositivo deve essere utilizzato come descritto nel manuale d'istruzioni. In caso contrario si possono creare situazioni di pericolo.
- Utilizzare il dispositivo solo quando le condizioni ambientali (temperatura, umidità ...) si trovano entro i limiti indicati nelle specifiche. Non esporre il dispositivo a temperature elevate, alla luce diretta del sole e all'umidità.
- La struttura del dispositivo può essere aperta solo da personale di PCE Instruments.
- Non utilizzare il dispositivo con le mani bagnate.
- Non effettuare modifiche tecniche al dispositivo.
- Il dispositivo può essere pulito solo con un panno. Non usare prodotti detergenti abrasivi o solventi.
- Utilizzare con il dispositivo solo accessori forniti da PCE Instruments o equivalenti.
- Prima dell'uso, controllare che non vi siano danni visibili alla struttura. In tal caso, non utilizzare lo strumento.
- Non utilizzare il dispositivo in ambienti potenzialmente a rischio di esplosione.
- Non devono essere superati valori limite delle grandezze indicate nelle specifiche.
- Evitare il contatto con la polvere ed evitare forti campi elettromagnetici, spruzzi d'acqua, condensa e gas.
- Prima di utilizzare il dispositivo in zone cariche di corrente, accertarsi di aver rispettato i requisiti di isolamento.
- Non effettuare un collegamento tra due polarità della batteria attraverso collegamento di cavi.
- La mancata osservanza delle presenti indicazioni possono provocare guasti al dispositivo e lesioni all'operatore.

Il presente manuale di istruzione è stato pubblicato da PCE Instruments senza nessun tipo di garanzia.

Per consultare le condizioni generali di garanzia, rimandiamo al capitolo dedicato ai nostri Termini e condizioni.

Per ulteriori informazioni, la preghiamo di rivolgersi a PCE Instruments.

<span id="page-3-0"></span>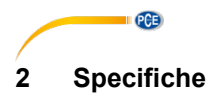

### <span id="page-3-1"></span>**2.1 Specifiche tecniche**

#### Specifiche del misuratore PCE-CT 80

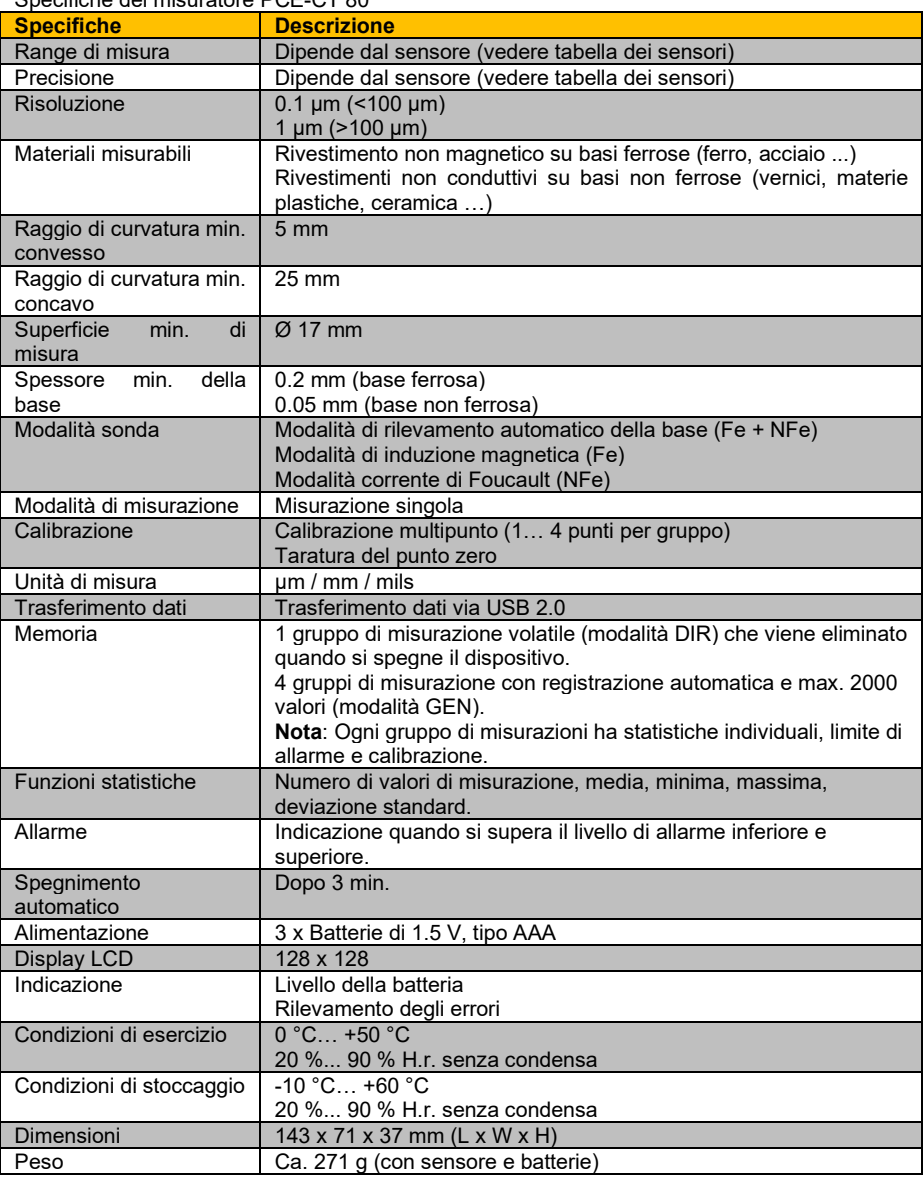

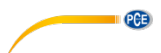

Specifiche delle sonde selezionate

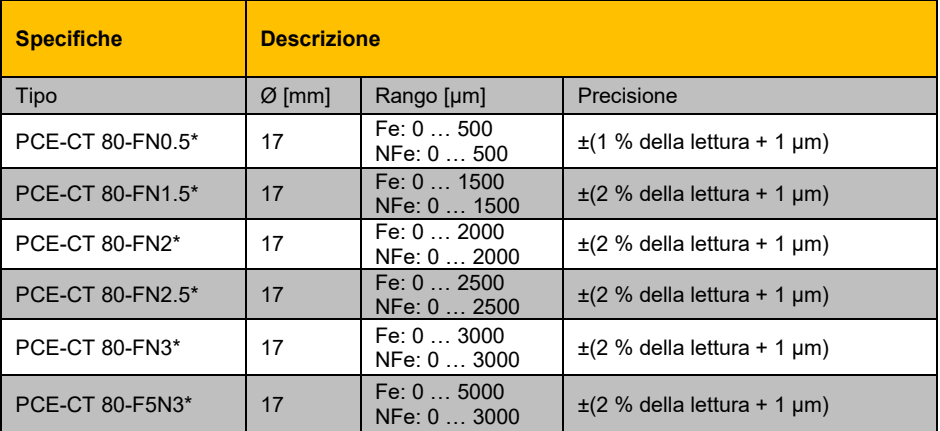

<span id="page-4-0"></span>\* Fe NFe: per basi ferrose e non ferrose

#### **2.2 Contenuto della spedizione**

- 1 x Spessimetro per rivestimenti PCE-CT 80
- 1 x Sonda FN1.5
- 3 x Batterie da 1,5 V, tipo AAA
- 1 x Valigetta per il trasporto
- 1 x Set di standard di calibrazione
- 1 x Basi di calibrazione (Fe e NFe)
- <span id="page-4-1"></span>1 x Manuale di istruzioni (disponibile in download)

#### **2.3 Accessori opzionali**

Sonda PCE-CT 80-FN0.5 Sonda PCE-CT 80-FN2 Sonda PCE-CT 80-FN2.5 Sonda PCE-CT 80-FN3 Sonda PCE-CT 80-F5N3 Software PC con cavo dati

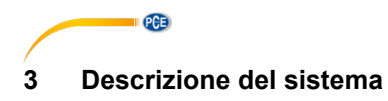

<span id="page-5-1"></span><span id="page-5-0"></span>**3.1 Dispositivo**

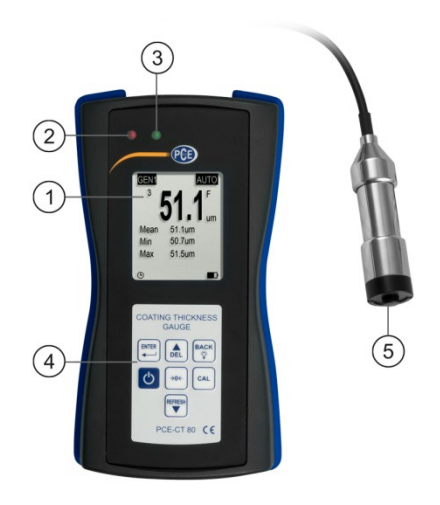

4. Tastiera a membrana<br>5. Sonda

- 1. Display LCD<br>2. LED rosso
- 
- 3. LED verde

#### <span id="page-5-2"></span>**3.2 Interfaccia**

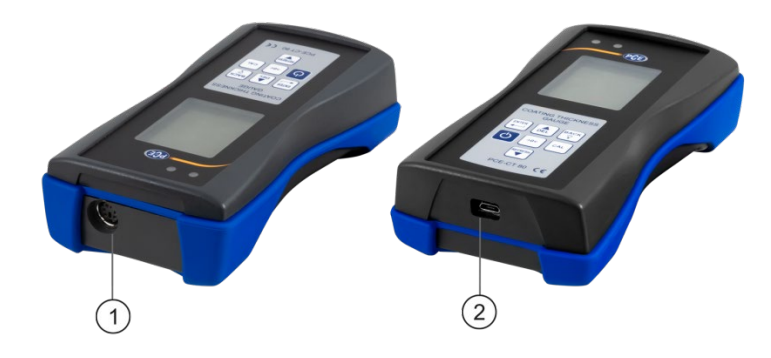

- 
- 1. Connettore della sonda 2. Connettore micro USB 2.0

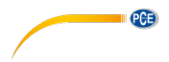

### <span id="page-6-0"></span>**3.3 Display**

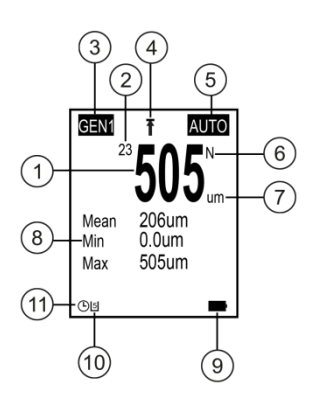

2. Statistiche (valore medio, min., max.)<br>9. Livello della batteria

11. Spegnimento automatico

- 
- 1. Lettura 7. Unità di misura
- 
- 3. Gruppo di memoria e un superto della batteria 4. Visualizzazione del valore limite di 10. Stato di comunicazione USB 4. Visualizzazione del valore limite<br>5. Modalità sonda
- 
- 6. Impostazione del materiale

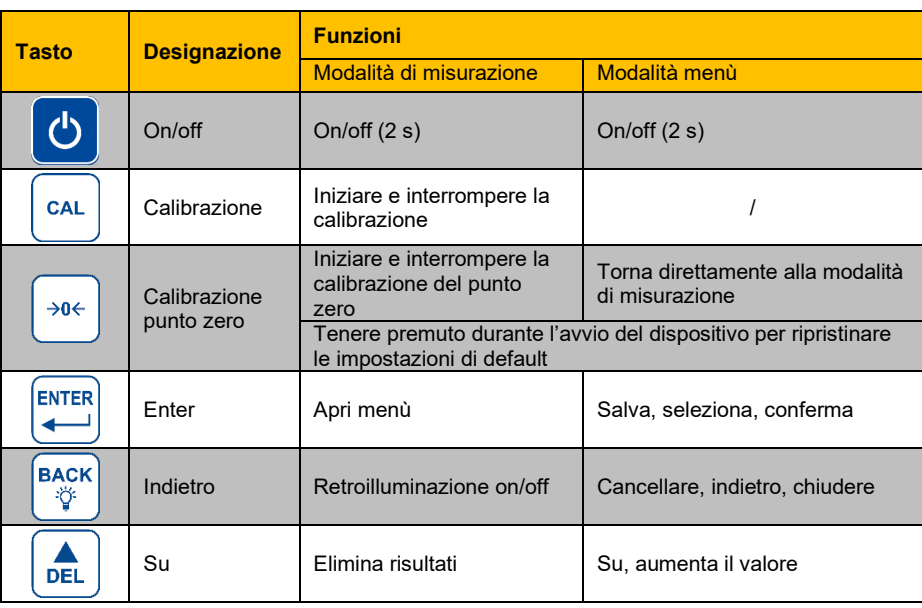

#### <span id="page-6-1"></span>**3.4 Tasti di funzione**

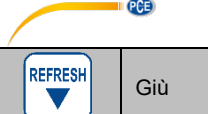

### <span id="page-7-1"></span><span id="page-7-0"></span>**4 Messa in funzione**

#### **4.1 Alimentazione**

Per l'alimentazione sono necessarie 3 batterie alcaline AAA. Prima di sostituire le batterie, spegnere il dispositivo. Il vano batteria si trova sul retro del dispositivo ed è fissato con 2 viti. Allentare le viti, rimuovere il coperchio, inserire le batterie come indicato, sostituire il coperchio e riavvitare le viti.

#### <span id="page-7-2"></span>**4.2 Preparazione**

Per accendere il misuratore, premere il tasto **o** fino a quando lo schermo si accende. Dopo la ricarica, sullo schermo appare la schermata di misurazione. Per spegnerlo, premere di nuovo il tasto **.** Collegare la sonda FN1.5 inclusa nel connettore della sonda del misuratore. Assicurarsi che la presa si trovi nella posizione corretta. La freccia deve essere visibile dalla parte frontale del misuratore.

#### <span id="page-7-3"></span>**4.3 Opzioni**

Per modificare l'impostazione standard, accedere al sottomenu "Options". Seguire questi passaggi:

- 1. Premere  $\stackrel{\text{Brm}}{\leftarrow}$  per accedere al menù "Root".
- 2. Utilizzare i tasti  $\left( \frac{A}{n} \right)$   $\left( \frac{m}{2} \right)$  per accedere a "Options" e confermare con  $\stackrel{\text{bert}}{\leftarrow}$
- 3. Navigare fino all'impostazione desiderata con i tasti e confermare con
- 4. Selezionare un elemento con i tasti de vonfermare  $con$  il tasto  $\stackrel{\text{BrHS}}{\leftarrow}$

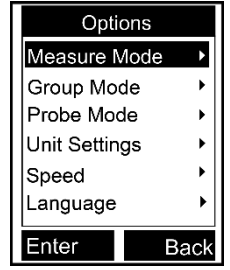

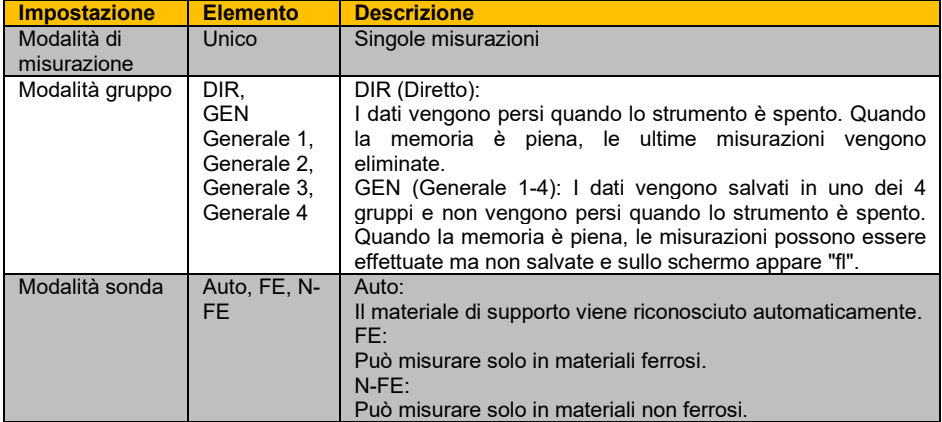

© PCE Instruments

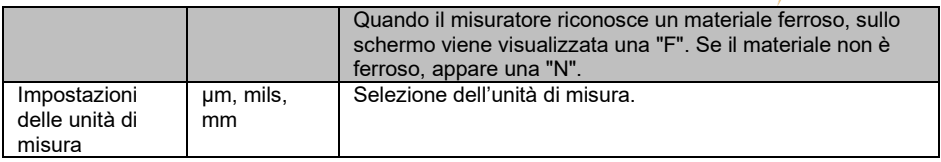

**EXECUTIVE PCE** 

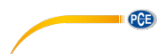

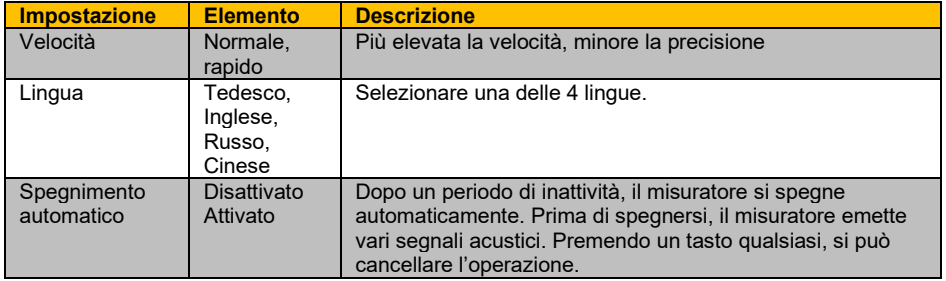

### <span id="page-9-0"></span>**5 Funzionamento**

Prima di effettuare una misurazione o una calibrazione, bisogna tenere presente i fattori che possono influire sulla precisione della misurazione. Tali fattori vengono enumerati nel seguente schema.

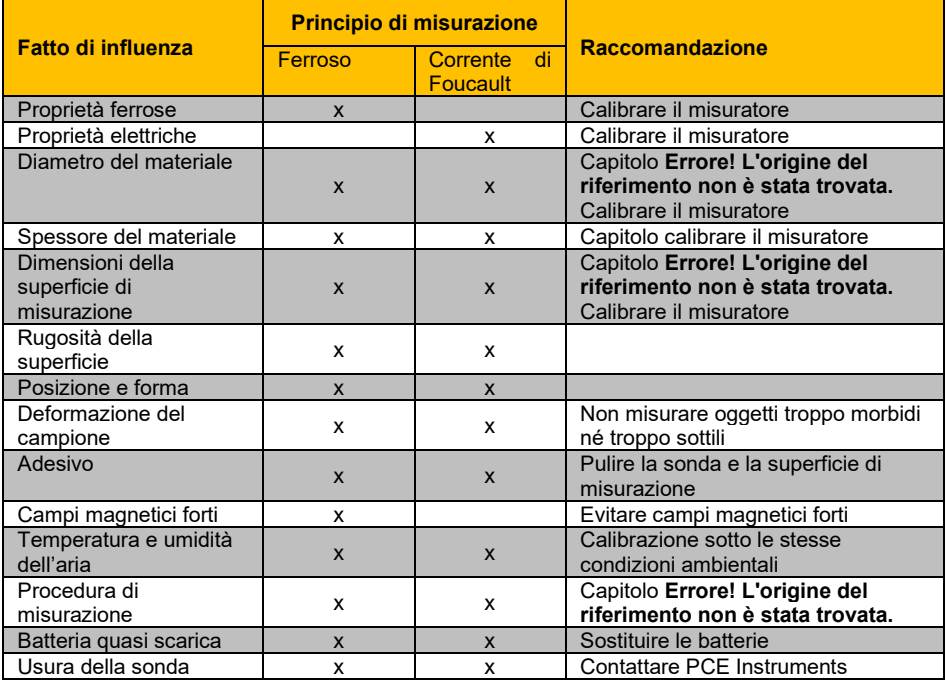

**Italiano**

<span id="page-10-0"></span>Lo strumento deve essere calibrato (punto zero / calibrazione multipunto) ogni volta che viene misurato un nuovo campione. Le proprietà del materiale e il raggio di curvatura della superficie di calibrazione senza rivestimento devono essere il più possibile simili a quelli del campione. Assicurarsi di scegliere punti di calibrazione / misurazione simili, in particolare quando si misurano angoli e bordi di piccole parti. Deve tener conto del raggio di curvatura, dello spessore minimo del rivestimento e del campo di misura minimo, indicati nel capitolo **Errore! L'origine del riferimento non è stata trovata**. Il misuratore offre la calibrazione del punto zero e multipunto. Ogni gruppo di memoria ha la sua calibrazione singola di zero e multipunto. I valori misurati precedentemente non verranno influenzati da una nuova calibrazione.

### **5.1.1 Calibrazione del punto zero**

La calibrazione del punto zero deve essere realizzata su una superficie di calibrazione senza rivestimento. Se non fosse possibile calibrare il misuratore sul campione, usare le piastre di calibrazione incluse nel misuratore. Si raccomanda di eseguire una calibrazione punto zero quando la precisione è  $\pm$ (2 % + 1 µm). Per una calibrazione punto zero, eseguire questi passaggi:

Tenere premuto il tasto  $\frac{1}{2}$  fino a quando si sentono 3 suoni e appare sullo schermo "ZERO".<br>1 Collocare la s

- 1. Collocare la sonda sulla superficie di calibrazione senza rivestimento e rimuoverla quando si sente il segnale acustico.
- 2. Ripetere il passaggio varie volte per ottenere un valore medio.
- 3. Premere il tasto  $\sqrt[n]{\ }$  per uscire dalla modalità di calibrazione punto zero.

### **5.1.2 Calibrazione multipunto**

La funzione di calibrazione multipunto del misuratore ha 4 punti di calibrazione. Quando si esegue una calibrazione a un punto, il valore di calibrazione deve essere il più possibile simile al valore di misura previsto. Quando si esegue una calibrazione multipunto, i valori di misura previsti devono trovarsi tra i valori di calibrazione. L'errore massimo consentito è ±(2 % + 1 µm).

- 1. Se è già stata eseguita una calibrazione, per prima cosa vanno cancellati i valori di calibrazione esistenti, come indicato nel capitolo [5.1.3.](#page-12-1) In caso contrario, cominciare dal seguente passaggio.
- 2. In modalità di misurazione, premere  $\sqrt{a}$  per aprire la finestra di dialogo della calibrazione che si può attivare o disattivare nell'impostazione della calibrazione.
- 3. Se è già stata realizzata prima una calibrazione punto zero, si userà il punto come primo punto di calibrazione. In caso contrario, seguire i passaggi indicati nel capitolo **Errore! L'origine del riferimento non è stata trovata**
- rivestimento. 5. Posizionare il sensore sulla lamina e rimuoverlo quando si sente un segnale acustico. La misurazione appare sul display.
- 6. Utilizzare i tasti  $\left( \frac{1}{n} \right)$  we adattare la misurazione allo spessore reale della lamina (valore lampeggiante) e confermare con  $\stackrel{\text{max}}{\leftarrow}$ . Il punto di calibrazione appare sulla finestra di dialogo (valore non lampeggiante). Per cancellare l'operazione, premere il tasto<sup>M<sub>ock</sub></sup>

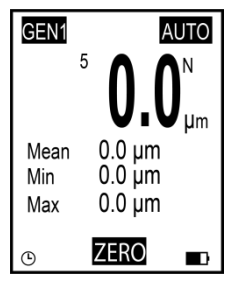

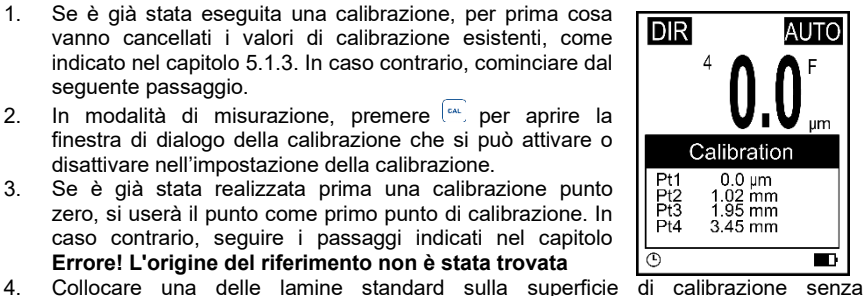

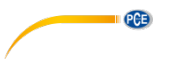

- 7. Ripetere i passaggi se si vogliono ottenere i 4 punti di calibrazione. Utilizzare una lamina standard diversa per ciascun punto di calibrazione.
- 8. Premere il tasto  $\mathbb{C}^n$  per uscire dalla modalità di calibrazione multipunto.

<span id="page-12-1"></span>Per cominciare una nuova calibrazione, si possono eliminare singolarmente i punti di calibrazione registrati durante la calibrazione del punto zero e multipunto. Seguire questi passaggi:

- 1. Premere **et accedere al menù** "Root".
- 2. Usare i tasti **de voter selezionare** "Calibration" e confermare con  $\overline{P}$
- 3. Selezionare in base alle seguenti sotto sezioni (a, b, c) i valori di che si vogliono cancellare.

#### **a) Eliminare i valori di calibrazione multipunto**

- 1. Selezionare "Point Cal" utilizzando i tasti  $\left[\begin{matrix} \frac{1}{2} \\ 0 \end{matrix}\right]$  e confermare con  $\left[\begin{matrix} \frac{1}{2} \\ \frac{1}{2} \end{matrix}\right]$
- 2. Usare i tasti **de steudionare** "Clear Magnetic" o "Clear Magnetic" e confermare  $con \left. \right. \right. \left. \right. \left. \right. \left. \right. \left. \right. \left. \left. \right. \left. \right. \left. \left. \right. \left. \right. \left. \left. \right. \left. \left. \right. \right. \left. \left. \right. \right. \left. \left. \right. \left. \right. \left. \left. \right. \right. \left. \left. \right. \left. \left. \right. \right. \left. \left. \left. \right. \right. \left. \left. \right. \right. \left. \left. \right. \left. \left. \right. \right. \left. \left. \right. \left. \left. \right. \right. \left. \left.$
- 3. Si apre una finestra di dialogo. Confermare con **para per cancellare i valori di** calibrazione o cancellare l'operazione con  $\frac{f_{\text{max}}}{v}$ .

#### **b) Eliminar i valori di calibrazione del punto zero**

- 1. Usare i tasti  $\frac{1}{\sqrt{2}}$  e selezionare "Zero Cal" e confermare con  $\frac{1}{\sqrt{2}}$ .
- 2. Usare i tasti de velezionare "Clear Magnetic" o "Clear Magnetic" e confermare  $con \leftarrow$
- 3. Si apre una finestra di dialogo. Confermare con **para per cancellare i valori di** calibrazione o cancellare l'operazione con  $\mathbb{R}^{\infty}$ .

#### **c) Eliminare tutti i valori di calibrazione**

- 1. Usare i tasti  $\left[\begin{matrix} \frac{1}{2} \\ \frac{1}{2} \end{matrix}\right]$  e selezionare "Clear All" e confermare con  $\left[\begin{matrix} \frac{1}{2} \\ \frac{1}{2} \end{matrix}\right]$
- 2. Si apre una finestra di dialogo. Confermare con  $\stackrel{\text{gen}}{\leftarrow}$  per cancellare tutti i valori di calibrazione o cancellare l'operazione con  $\frac{f_{\text{max}}}{v}$ .

#### <span id="page-12-0"></span>**5.2 Misurazione**

Procedura:

- 1. Collegare prima la sonda desiderata come indicato nel capitolo [4.2.](#page-7-2)
- Realizzare l'impostazione necessario con il misuratore (modalità di misurazione, modalità gruppo, modalità sonda, velocità, etc.) come indicato nel capitolo [4.3.](#page-7-3)
- 3. Realizzare una calibrazione punto zero e una multipunto prima della misurazione (capitolo 5.1).
- 4. Posizionare la sonda verticalmente sulla superficie da misurare. Togliere la sonda quando si sente un segnale acustico.

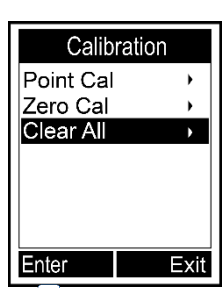

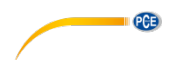

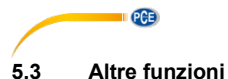

#### <span id="page-13-0"></span>**5.3.1 Eliminare dati**

#### **Elimina ultima misurazione**

- In modalità di misurazione, premere  $\left[\begin{matrix} \frac{1}{\alpha} \\ \frac{1}{\alpha} \end{matrix}\right]$  per cancellare l'ultima misurazione salvata.<br>1. Premere **tota** per accede
- 1. Premere  $\stackrel{\text{(max)}}{\leftarrow}$  per accedere al menù "Root".<br>2. Usare i tasti  $\stackrel{\text{(max)}}{\leftarrow}$  e selezionare "Dele
	- Usare i tasti  $\left( \frac{2}{\sqrt{n}} \right)$  e selezionare "Delete Data" e confermare con  $\mathbb{R}^m$ 
		- 3. Usare i tasti ste velezionare "Current Data" e  $\text{confermare con}$  $\overset{\text{fures}}{\leftarrow}$
		- 4. Si apre una finestra di dialogo. Confermare con **the set of the set of the set of the set of the set of the set of the set of the set of the set of the set of the set of the set of the set of the set of the set of the s** cancellare l'ultima misurazione o l'operazione con .

#### **Elimina gruppo di memoria corrente**

- In modalità di misurazione, tenere premuto il tasto  $\left(\frac{4}{\sqrt{2}}\right)$  fino a quando si ascolta un altro segnale acustico se si vogliono eliminare tutti i valori salvati nel gruppo di memoria.
	- 1. Premere **Formation and the Content of Tennish Premiere Press** 2. Usare i tasti  $\left( \frac{d}{d} \right)$  e selezionare "Delete Da
		- Usare i tasti  $\left(\frac{2\pi}{\epsilon}\right)^{max}$ e selezionare "Delete Data" e confermare con  $\left(\frac{2\pi}{\epsilon}\right)^{max}$
		- 3. Usare i tasti  $\left[\begin{matrix} \frac{1}{\sqrt{m}} \\ \frac{1}{\sqrt{m}} \end{matrix}\right]$  e selezionare "Current Group" e confermare con  $\left[\begin{matrix} \frac{1}{\sqrt{m}} \\ \frac{1}{\sqrt{m}} \end{matrix}\right]$
		- 2. Si apre una finestra di dialogo. Confermare con  $\stackrel{\text{gen}}{\leftarrow}$  per cancellare tutti i valori salvati nel gruppo di memoria o cancellare l'operazione con  $\mathbb{R}^*$ .

Per eliminare altri gruppi di memoria e valori, cambiare il gruppo di memoria come descritto nel capitolo [4.3](#page-7-3) e seguire i passaggi precedenti.

#### **5.3.2 Elimina valori**

Premere **PER Accedere al menù "Root".** Selezionare "Recall" con i tasti  $\left(\frac{2}{\sqrt{m}}\right)$  e confermare con  $\left(\frac{m}{m}\right)$ . Nella parte in alto a sinistra dello schermo, si vedrà che è stato selezionato il valore di un gruppo di memoria (1/4). Selezionare il valore desiderato con i tasti  $\left[\begin{matrix} \frac{1}{\sqrt{6}} \\ -\frac{1}{\sqrt{6}} \end{matrix}\right]$  Si può cancellare la misurazione con il tasto  $\stackrel{\text{bms}}{\leftarrow}$ .

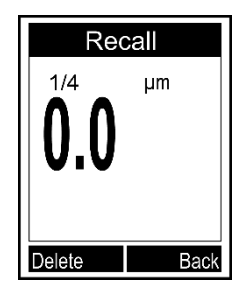

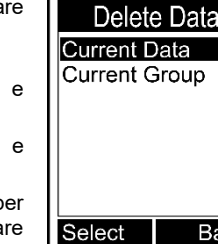

**Back** 

Quando si esegue una misurazione in modalità di misurazione, il valore medio corrente, il valore massimo e il valore minimo verranno visualizzati sotto la misurazione corrente. Per visualizzare le statistiche complete, premere prima . Nel menù che appare adesso, selezionare "Browse Stat." utilizzando i tasti  $\left[\begin{matrix} \frac{1}{100} \\ \frac{1}{100} \end{matrix}\right]$  e confermare con  $\leftarrow$  Adesso si possono vedere i valori statistici del gruppo di memoria selezionato attualmente. Per visualizzare le statistiche di altri gruppi di memoria, cambiare il gruppo di memoria come indicato nel capitolo [4.3](#page-7-3) e tornare alla modalità di funzione statistica.

Il misuratore crea statistiche singole basate sulle misurazioni salvate di ciascun gruppo di memoria. Le statistiche mostrano il numero di misurazioni, il valore medio, i valori minimo e massimo e la deviazione standard. Quando la memoria è piena in modalità diretta, la prima misurazione verrà cancellata e la nuova verrà salvata. Le statistiche saranno aggiornate di conseguenza. Quando la memoria è piena in modalità generale, i nuovi valori non vengono salvati e le statistiche non vengono aggiornate. Se si elimina la misurazione corrente o tutto il gruppo, le statistiche verranno aggiornate.

#### **5.3.4 Impostazione dei limiti**

Ciascun gruppo di memoria ha i suoi propri valori limite inferiore e superiore. Quando si cambia il gruppo di memoria, i valori limite cambiano automaticamente. Quando si supera o scende il valore limite, il led rosso si accende e lampeggia. Appare inoltre una  $\hat{\mathbf{T}}$  quando è stato superato il limite superiore o una  $\blacktriangleright$  se il valore limite inferiore è sceso.

Per introdurre i valori limite inferiori e superiori, eseguire questi passaggi:

- 1. Premere  $\stackrel{\text{BMS}}{\leftarrow}$  per accedere al menù "Root".
- 2. Selezionare "Limit" con i tasti  $\left( \frac{1}{\sqrt{2}} \right)$  e confermare con  $\left( \frac{\text{cm s}}{\sqrt{2}} \right)$
- 3. Selezionare "Settings" con i tasti  $\frac{6}{5}$  ( $\frac{1}{5}$ ) e confermare con  $\stackrel{\text{gen}}{=}$
- 4. Usare i tasti $\left[\begin{matrix} \frac{1}{\sqrt{2}} \\ \frac{1}{\sqrt{2}} \end{matrix}\right]$  e selezionare "High Limit" o "Low Limit" e confermare con  $\overline{\mathbb{R}}$ .
- 5. Impostare il valore limite con  $\left( \frac{A}{\sqrt{2}} \right)$  e confermare con  $\left( \frac{B}{\sqrt{2}} \right)$  o cancellare l'operazione con  $\frac{1}{2}$

Per cancellare i valori limite inferiore e superiore, eseguire questi passaggi:

- 1. Premere **PRES** per accedere al menù "Root".
- 2. Selezionare "Limit" con i tasti  $\left( \frac{1}{n} \right)$  e confermare con  $\left( \frac{1}{n} \right)$ .
- 3. Selezionare "Clear" con i tasti  $\frac{2}{\sqrt{2}}$  e confermare con  $\frac{1}{\sqrt{2}}$
- 4. Si apre una finestra di dialogo. Confermare con **primatione** per cancellare la misurazione del gruppo di memoria o cancellare l'operazione premere il tasto ....................

Per inserire o eliminare i valori limite di altri gruppi di memoria, modificare il gruppo come indicato nel capitolo 4.3 e seguire i passaggi sopra descritti.

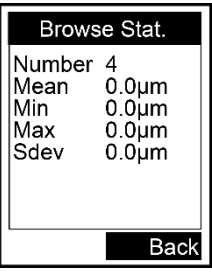

**Limit Settings High Limit**  $\frac{1}{2}$  ow Limit

Exit

Enter

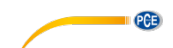

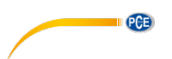

#### **5.3.1 Comunicazione USB (possibile solo con il software opzionale)**

Il dispositivo può essere collegato a un PC tramite interfaccia micro USB 2. Installare prima il software e il driver USB per il misuratore. Quindi collegare lo strumento al PC con il cavo USB. Se la connessione è corretta, appare l'icona  $\mathbb B$  nella parte inferiore dello schermo. A questo punto è possibile organizzare, formattare, stampare o copiare i dati di misurazione sul PC.

#### **5.3.2 Reset del sistema**

Per resettare il dispositivo alle impostazioni di default, eseguire questi passaggi:

- 1. Premere  $\overline{1}$  per accendere il misuratore.<br>2. Tenere premuto il tasto <sup>sec</sup> mentre si acce
- Tenere premuto il tasto  $\frac{1}{2}$  mentre si accende il misuratore premendo il tasto  $\frac{1}{2}$ .
- 3. Rilasciare il tasto <sup>136</sup> quando appare una finestra di dialogo sul display.
- 4. Per resettare il misuratore, confermare con  $\frac{\cos x}{\cos x}$  o cancellare l'operazione con il tasto  $\left[\begin{smallmatrix} \omega_{\text{cat}} \\ \psi \end{smallmatrix}\right]$ . Il misuratore si riavvia automaticamente.

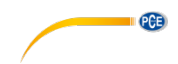

### <span id="page-16-0"></span>**6 Garanzia**

Le nostre condizioni di garanzia le può trovare a questo indirizzo: [https://www.pce-instruments.com/italiano/stampa.](https://www.pce-instruments.com/italiano/stampa)

### <span id="page-16-1"></span>**7 Smaltimento del prodotto**

#### **Informazioni sul regolamento delle batterie usate**

Le batterie non devono essere smaltite nei rifiuti domestici: il consumatore finale è legalmente obbligato a restituirle. Le batterie usate possono essere restituite presso qualsiasi punto di raccolta stabilito o presso PCE Italia s.r.l.

Al fine di rispettare il R.A.E.E. (raccolta e smaltimento dei rifiuti di apparecchiature elettriche ed elettroniche) ricicliamo tutti i nostri dispositivi. Questi saranno riciclati da noi o saranno eliminati secondo la legge da una società di riciclaggio.

Può inviarlo a:

PCE Italia s.r.l. Via Pesciatina, 878-B int. 6 55012 Gragnano (LU) Italia

**ATTENZIONE: "Questo strumento non dispone di protezione ATEX, per cui non deve essere usato in ambienti potenzialmente a rischio di esplosione (polvere, gas infiammabili)."**

**Le specifiche possono essere soggette a modifiche senza preavviso.**

WEEE-Reg.-Nr.DE69278128

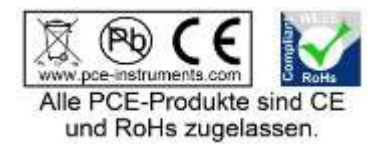

# **Contatti PCE Instruments**

**PCE** 

#### **Germania Francia Spagna**

PCE Deutschland GmbH PCE Instruments France EURL PCE Ibérica S.L.<br>
Im Langel 4 23 rue de Strashourg Processes Calle Mayor 53

Fax: +49 (0) 2903 976 99 9971

#### **Paesi Bassi Cile Cile Hong Kong**

Fax: +31 53 430 36 46

#### **Stati Uniti Turchia Cina**

Im Langel 4 23, rue de Strasbourg Calle Mayor, 53 67250 Soultz-Sous-Forets Deutschland France España Tel.: +49 (0) 2903 976 99 0 Téléphone: +33 (0) 972 3537 17 Tel. : +34 967 543 548<br>Fax: +49 (0) 2903 976 99 29 Numéro de fax: +33 (0) 972 3537 18 Fax: +34 967 543 542 Numéro de fax: +33 (0) 972 3537 18 info@pce-instruments.com info@pce-france.fr info@pce-iberica.es www.pce-instruments.com/deutsch www.pce-instruments.com/french www.pce-instruments.com/espanol

#### **Germania Regno Unito Italia**

Produktions- und<br>
Entwicklungsgesellschaft mbH 
Units 11 Southpoint Business Park 
Units 11 Southpoint Business Park 
Pia Pesciatina 878 / B-Int. 6 Entwicklungsgesellschaft mbH Units 11 Southpoint Business Park Im Langel 26 Ensign Way, Southampton 55012 Loc. Gragnano Hampshire Capannori (Lucca) Deutschland **Deutschland** United Kingdom, SO31 4RF **Italia**<br>
Tel: +49 (0) 2903 976 99 471 Tel: +44 (0) 2380 98703 0 Telefono: +39 0583 975 114 Tel.: +49 (0) 2903 976 99 471 Tel: +44 (0) 2380 98703 0 Telefono: +39 0583 975<br>Fax: +49 (0) 2903 976 99 9971 Fax: +44 (0) 2380 98703 9 Fax: +39 0583 974 824 info@pce-instruments.com info@industrial-needs.com info@pce-italia.it www.pce-instruments.com/deutsch www.pce-instruments.com/english www.pce-instruments.com/italiano

PCE Brookhuis B.V. PCE Instruments Chile S.A. PCE Instruments HK Ltd.<br>
Institutenweg 15 PO RUT: 76.154.057-2 Unit J, 21/F., COS Centre Institutenweg 15 **Institutenweg 15** RUT: 76.154.057-2 Unit J, 21/F., COS Centre<br>T521 PH Enschede Calle Santos Dumont N° 738. Local 4 56 Tsun Yip Street 7521 PH Enschede **7521 PH Enschede** Calle Santos Dumont N° 738, Local 4 56 Tsun Yip Street<br>
Comuna de Recoleta Santiago Kwun Tong Comuna de Recoleta, Santiago Kwun Tong Telefoon: +31 (0)53 737 01 92 Tel. : +56 2 24053238 Kowloon, Hong Kong<br>Fax: +31 53 430 36 46 Fax: +56 2 2873 3777 Tel: +852-301-84912 info@pcebenelux.nl info@pce-instruments.cl jyi@pce-instruments.com www.pce-instruments.com/dutch www.pce-instruments.com/chile www.pce-instruments.cn

711 Commerce Way suite 8 Halkalı Merkez Mah. 1519 Room, 6 Building Jupiter / Palm Beach **Pehlivan Sok. No.6/C Zhong Ang Times Plaza**<br>33458 FL 34503 Xücükcekmece - İstanbul **No.9 Mentougou Road, To** Türkiye 102300 Beijing<br>
Tel: 0212 471 11 47 China Tel: +1 (561) 320-9162 Tel: 0212 471 11 47 China Fax: +1 (561) 320-9176 Faks: 0212 705 53 93 Tel: +86 (10) 8893 9660 info@pce-americas.com info@pce-cihazlari.com.tr info@pce-instruments.cn www.pce-instruments.com/us www.pce-instruments.com/turkish www.pce-instruments.cn

PCE Americas Inc. PCE Teknik Cihazları Ltd.Şti. PCE (Beijing) Technology Co., Limited 33458 FL 34303 Küçükçekmece - İstanbul No. 9 Mentougou Road, Tou Gou District

#### © PCE Instruments

**User manuals in various languages (français, italiano, español, português, nederlands, türk, polski, русский,** 中文**) can be found by using our product search on: www.pce-instruments.com**

**Specifications are subject to change without notice.**

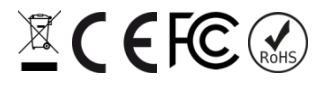